# Latitude 15 3000 Series

# Quick Start Guide

Guía de inicio rápido Hướng dẫn khởi động nhanh

## 1 Connect the power adapter and press the power button

Sambungkan adaptor daya dan tekan tombol daya Conecte el adaptador de energía y presione el botón de encendido Kết nối v ới b ộ chuyển đổi nguồn điện và nhấn nút nguồn توصيل مهايئ التيار والضغط على زر التشغيل

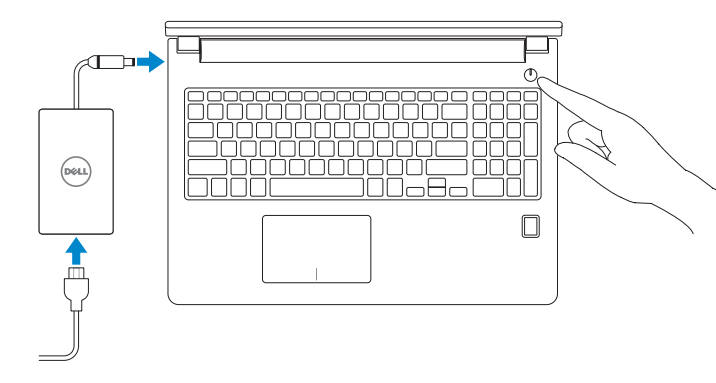

## 2 Finish Windows 10 setup

Tuntaskan penataan Windows 10 Finalice la configuración de Windows 10 Hoàn tất cài đặt Windows 10 إنهاء إعداد 10 Windows

#### Enable Support and Protection

- $Z$  CATATAN: Jika Anda menghubungkan ke jaringan nirkabel aman, masukkan kata sandi untuk akses jaringan nirkabel tersebut saat diminta.
- NOTA: Si se conecta a una red inalámbrica segura, introduzca la contraseña para la red inalámbrica cuando se le solicite.

Aktifkan Dukungan dan Perlindungan | Active Soporte y protección Bật Hỗ trợ và Bảo vệ تمكين الدعم والحماية |

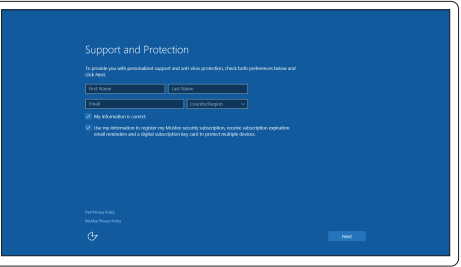

GHI CHU: Nêu bạn đang kêt nôi với một mạng không dây bảo mật, hãy nhập mật khâu đê truy cập mạng không dây khi được nhắc.

#### Connect to your network

Sambungkan ke jaringan Anda | Conéctese a una red Kết nối vào mạng của bạn التوصيل بالشبكة |

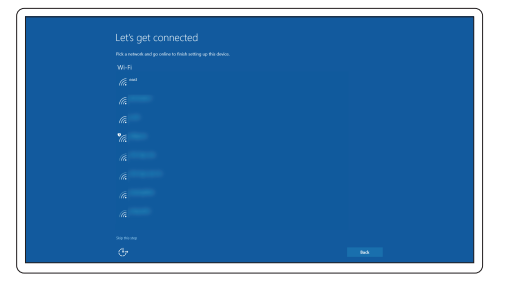

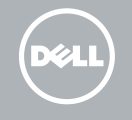

#### **NOTE:** If you are connecting to a secured wireless network, enter the password for the wireless network access when prompted.

**مالحظة:** في حالة اتصالك بشبكة السلكية مؤمنة، أدخل كلمة المرور لوصول الشبكة الالسلكية عند مطالبتك.

#### Sign in to your Microsoft account or create a local account

Masuk ke akun Microsoft Anda atau buat akun lokal Inicie sesión en su cuenta de Microsoft o cree una cuenta local Đăng nhập vào tài khoản Microsoft của bạn và tạo tài khoản trên máy tính قمب تسجيل الدخول إلى حساب Microsoft أو قم بإنشاء حساب محلي

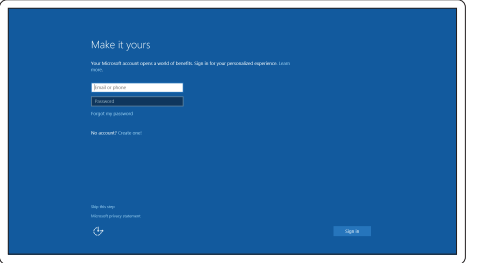

## Locate Dell apps

Mencari aplikasi Dell | Localice las aplicaciones Dell Xác định vị trí các ứng dụng Dell تحديد موقع تطبيقات Dell|

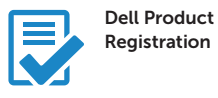

#### Register your computer

Daftarkan komputer Anda Registre el equipo Đăng ký máy tính của bạn تسجيل الكمبيوتر

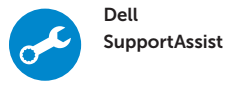

#### Check and update your computer

Periksa dan perbarui komputer Anda Busque actualizaciones para su equipo Kiểm tra và cập nhật máy tính của bạn التحقق من الكمبيوتر الخاص بك وتحديثه

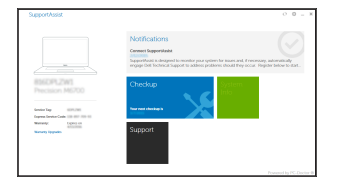

### Features

 $15 -$ 

Fitur | Funciones | Tính năng | الميزات

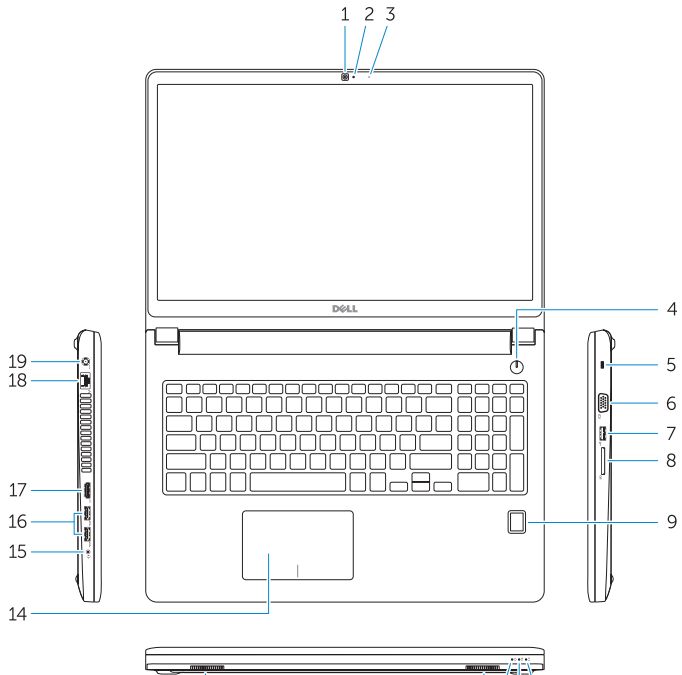

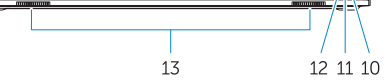

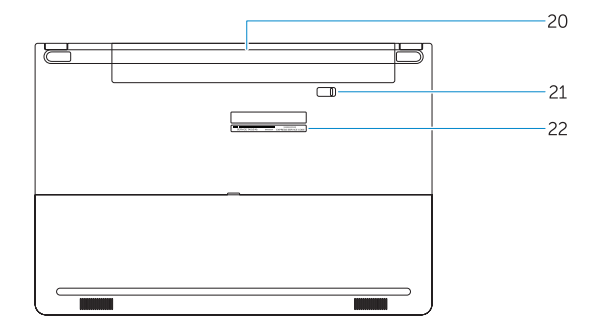

- 16. USB 3.0 connector (2)
- 17. HDMI connector
- 18. Network connector
- 19. Power connector
- 20. Battery
- 21. Battery release latch
- 22. Service-tag label
- 1. Camera
- 2. Camera-status light
- 3. Microphone
- 4. Power button (No LED indicator)
- 5. Security-cable slot
- 6. VGA connector
- 7. USB 2.0 connector
- 8. Memory card reader
- 9. Fingerprint reader (optional)
- 10. Battery-status light
- 11. Hard-drive activity light
- 12. Power-status light
- 13. Speakers
- 14. Touchpad

#### 15. Headset connector

- 12. Indicador luminoso de estado de alimentación
- 13. Altavoces
- 14. Panel táctil
- 15. Conector para auricular
- 16. Conectores USB 3.0 (2)
- 17. Conector HDMI
- 18. Conector de red
- 
- 
- 21. Pasador de liberación de la batería
- 22. Etiqueta de servicio
- 14. Touchpad
- 15. Connettore auricolare
- 16. Connettori USB 3.0 (2)
- 17. Connettore HDMI
- 18. Connettore di rete
- 19. Connettore di alimentazione
- 20. Batteria
- 21. Dispositivo di chiusura della batteria
- 22. Etichetta Numero di servizio

- الكاميرا . 1 مصباح حالة الكاميرا . 2
- 3. الميكروفون
- 
- 4. زر التشغيل (بدون مؤشر LED)
	- 5. فتحة كبل الأمان
	- موصل VGA . 6
	- موصل 2.0 USB . 7
	- قارئ بطاقة الذاكرة . 8
- 9. قارئ بصمات الأصبابع (اختيار ي)
	- 1010مصباح حالة البطارية
- 1111مصباح نشاط محرك األقراص الثابتة
	- 12. مصباح حالة الطاقة
		- 1313السماعات
		- 14. لوحة اللمس
- 1. Fotocamera
- 2. Indicatore di stato della fotocamera
- 3. Microfono
- 4. Pulsante Accensione (nessun indicatore LED)
- 5. Slot cavo di protezione
- 6. Connettore VGA
- 7. Connettore USB 2.0
- 8. Lettore di schede di memoria
- 9. Lettore di impronte digitali (opzionale)
- 10. Indicatore di stato della batteria
- 11. Indicatore di attività del disco rigido
- 12. Indicatore di stato dell'alimentazione
- 13. Altoparlanti
- 1. Cámara
- 2. Indicador luminoso de estado de la cámara
- 3. Micrófono
- (sin indicador LED)
- 
- 
- 
- 
- 9. Lector de huellas dactilares (opcional)
- 10. Indicador luminoso del estado de la batería
- 11. Indicador luminoso de actividad de la unidad del disco duro
- 1. Máy ảnh
- 2. Đèn trạng thái camera
- 3. Micrô
- 4. Nút nguồn (không có đèn LED chỉ báo)
- 5. Khe cáp bảo vệ
- 6. Đầu nối VGA
- 7. Đầu nối USB 2.0
- 8. Bộ đọc thẻ nhớ
- 9. Đầu đọc dấu vân tay (tùy chọn)

1515موصل سماعة الرأس ) 1616موصل 3.0 USB)2 1717موصل HDMI 1818موصل الشبكة 19. موصل التيار 2020البطارية 21. قفل تحرير البطارية 22. ملصق رمز الخدمة

- 10. Đèn trạng thái pin
- 11. Đèn hoạt đ ộng ổ đĩa cứng
- 12. Đèn trạng thái nguồn
- 13. Loa
- 14. Bàn di chu ộ t
- 15. Đầu nối tai nghe
- 16. Đầu nối USB 3.0 (2)
- 17. Đầu nối HDMI
- 18. Đầu nối mạng
- 19. Đầu nối nguồn
- 20. Pin
- 21. Chốt m ở pin
- 22. Nhãn thẻ bảo trì

Regulasi dan keselamatan | Normativa y seguridad ممارسات الأمان والممارسات التنظيمية | Quy định và an toàn

- 
- 
- 
- 4. Botón de encendido
- 5. Ranura del cable de seguridad
- 6. Conector VGA
- 7. Conector USB 2.0
- 8. Lector de tarietas de memoria
- 
- 
- 19. Conector de alimentación
	- 20. Batería
	-
	-

#### Product support and manuals

Manual dan dukungan produk Soporte del producto y manuales Hỗ trợ sản phẩm và sách hư ớng d ẫ n دعم المنتج والدالئل

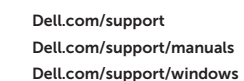

#### Contact Dell

Hubungi Dell | Póngase en contacto con Dell Liên hệ Dell االتصال بـ Dell|

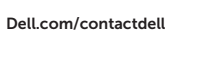

#### Regulatory and safety

Dell.com/regulatory\_compliance

#### Regulatory model

Model regulatori | Modelo normativo Model quy định الموديل التنظيمي |

P50F

#### Regulatory type

Jenis regulatori | Tipo normativo Loại quy định النوع التنظيمي |

P50F001

#### Computer model

Model komputer | Modelo de equipo Model máy tính موديل الكمبيوتر |

### Latitude 15-3570

© 2015 Dell Inc. © 2015 Microsoft Corporation.

Printed in China. .thl 2015-10

0YWTK1A00